# Speedstick LTE Schnellstartanleitung

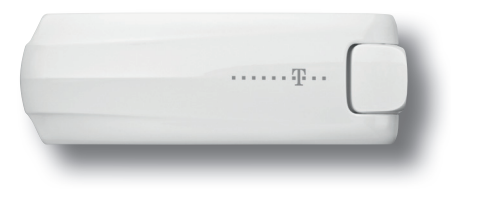

 $\bigoplus$ 

## Online in 3 einfachen Schritten:

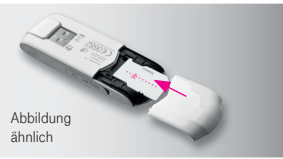

1. SIM-Karte einsetzen.

€

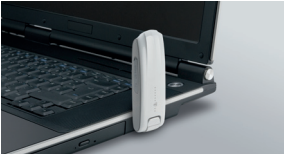

2. Den Speedstick LTE in einen freien USB-Anschluss stecken.

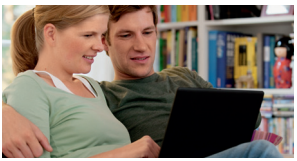

3. Software installieren, verbinden, Browser öffnen und lossurfen!

### Erleben, was verbindet. æ., . . . . .

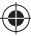

⊕

Der Telekom Internet Manager.<br>
...auf Microsoft® Windows und Apple Macintosh® OS X<br>
Betriebssystemen.<br>
Starten Sie den Telekom Internet Manager<br>
mit einem Doppelklick.<br>
Verbinden Sie sich mit dem Internet.<br>
Trennen Sie die …auf Microsoft® Windows und Apple Macintosh® OS X Betriebssystemen.

⊕

Starten Sie den Telekom Internet Manager mit einem Doppelklick.

Verbinden Sie sich mit dem Internet.

Trennen Sie die Verbindung zum Internet.

### Hinweis:

Bitte beachten Sie die in der Installationsanleitung ausführlich beschriebenen Sicherheitsinformationen!

## Wir helfen Ihnen gerne weiter!

Sie haben noch Fragen zum Telekom Internet Manager? Wir sind für Sie da:

Telekom Kurzwahl 22 02\* Hotline 0180 3 30 22 02\*\*

Wenn Sie nicht direkt bei Telekom Kunde sind, wenden Sie sich bitte an Ihren Mobilfunkanbieter.

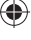

## Im Inland kostenfrei.

\*\* 0,14 €/Min. aus dem Festnetz. Aus dem Mobilfunk abweichende Preise möglich; max. 0,42 €/Min.

Informationen und Produkt-Updates finden Sie außerdem unter: www.telekom.de

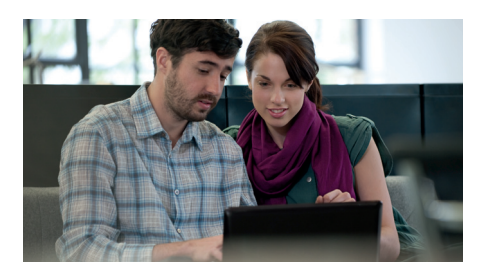

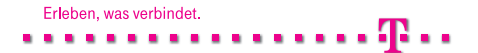

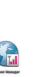

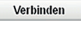

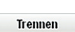

Stand Mai 2011|Änderungen und Irrtum vorbehalten|Huawei/C+

€